# 招商银行手机银行银期签约示意图

一、登陆手机银行;

二、最下面一行 5 个菜单,选择【我的】,点进去后选择【全部】;

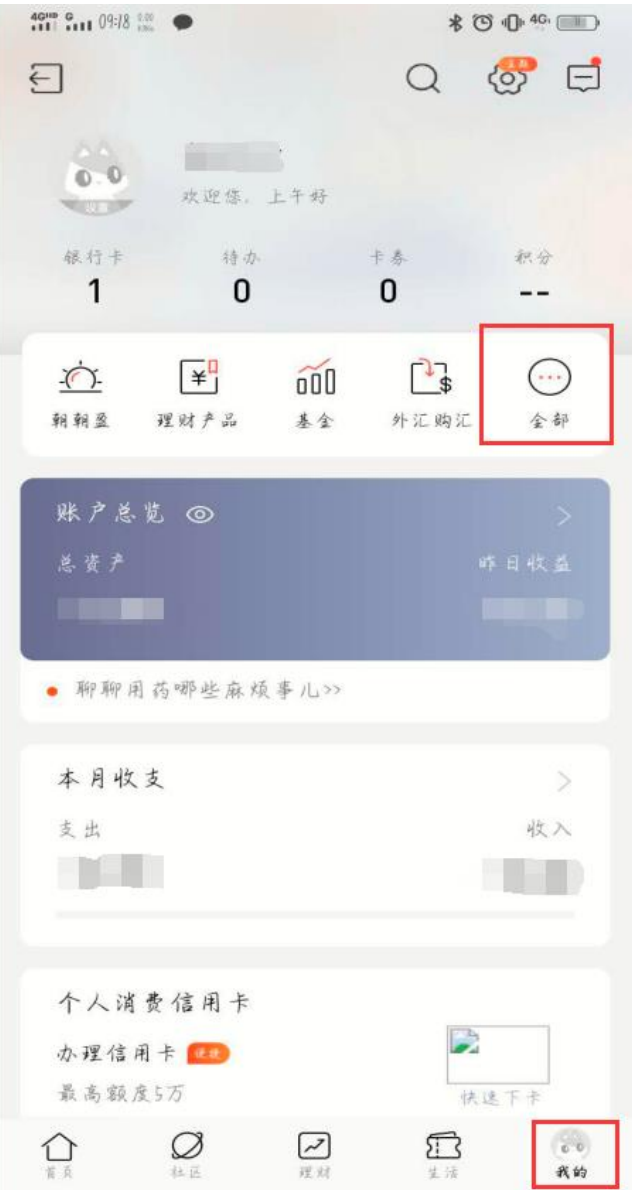

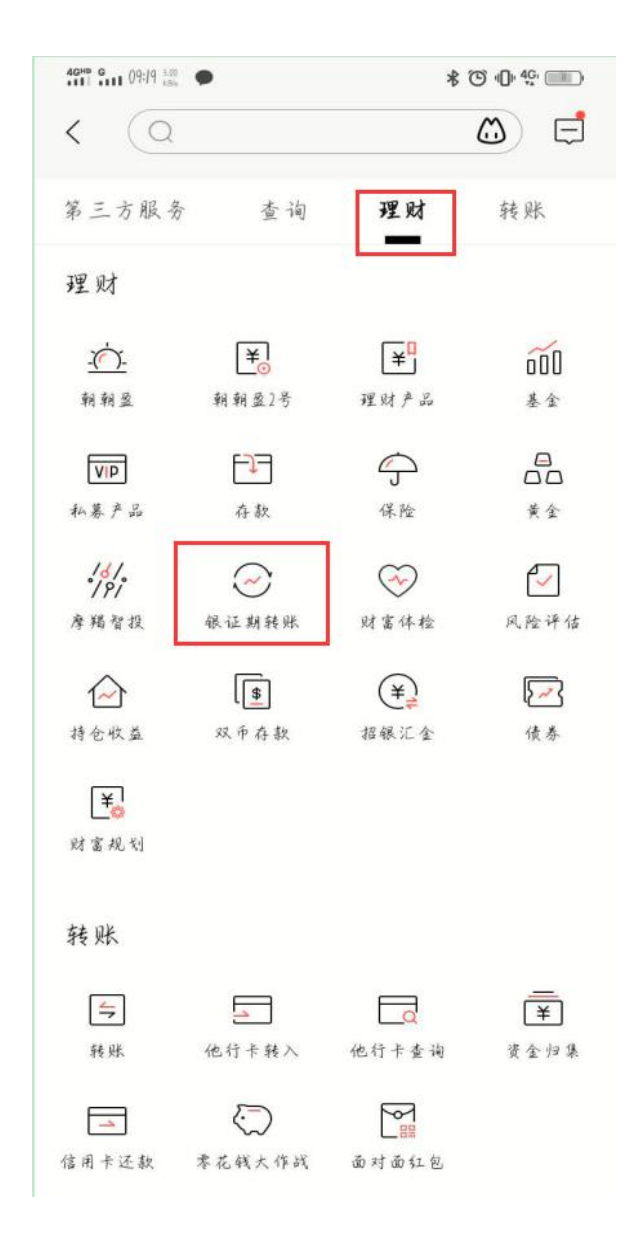

三、选择【理财】,然后点击【银证期转账】;

## 五、然后选择【银期转账】 ;

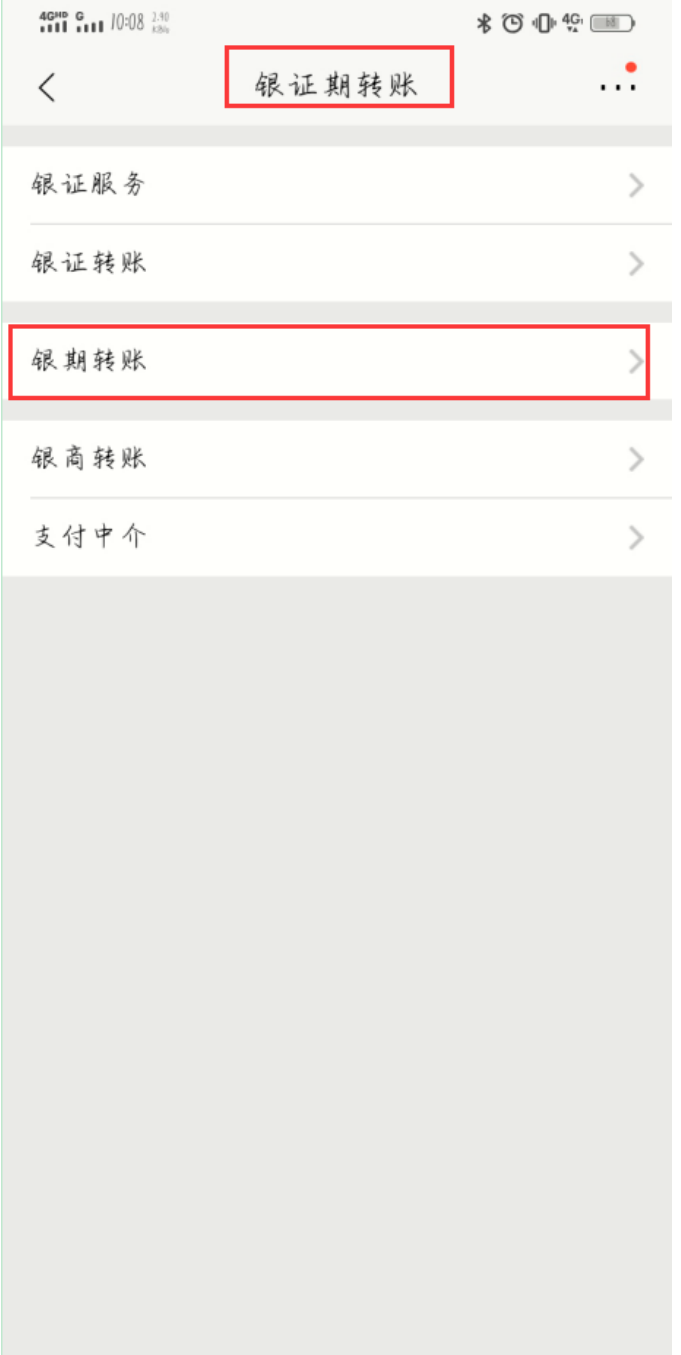

#### 六、点进去之后选择【建立协议】 ;

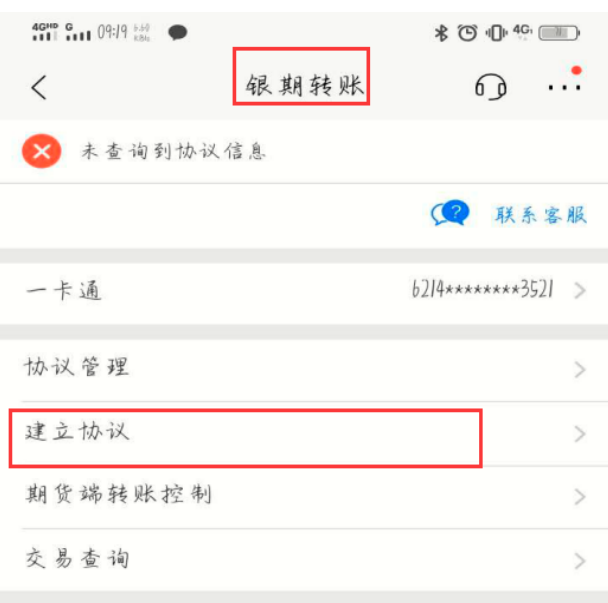

说明:

1. 银期转账提供一卡通活期与您在特约期货经纪公司处开立的 保证金账户之间的资金互转功能。 2. 银期转账仅向己开通银期转账功能的客户开放。如果您需要 开通银期转账功能,请通过我行或期货经纪公司渠道办理。 3、当您在原申请表中预留的一卡通客户号和期货经纪公司保证 金账号等资料发生变化时。请立即到原期货经纪公司申请办理 变更手续,以确保银期转账功能的正常使用。 4. 银期转账的服务时间为特约期货经纪公司工作时间(一般为 每周一至周五的上午9点至下午3点半之间)。

### 七、之后翻到第 11 页,选择【中融汇信期货有限公司】,点击开通协议;

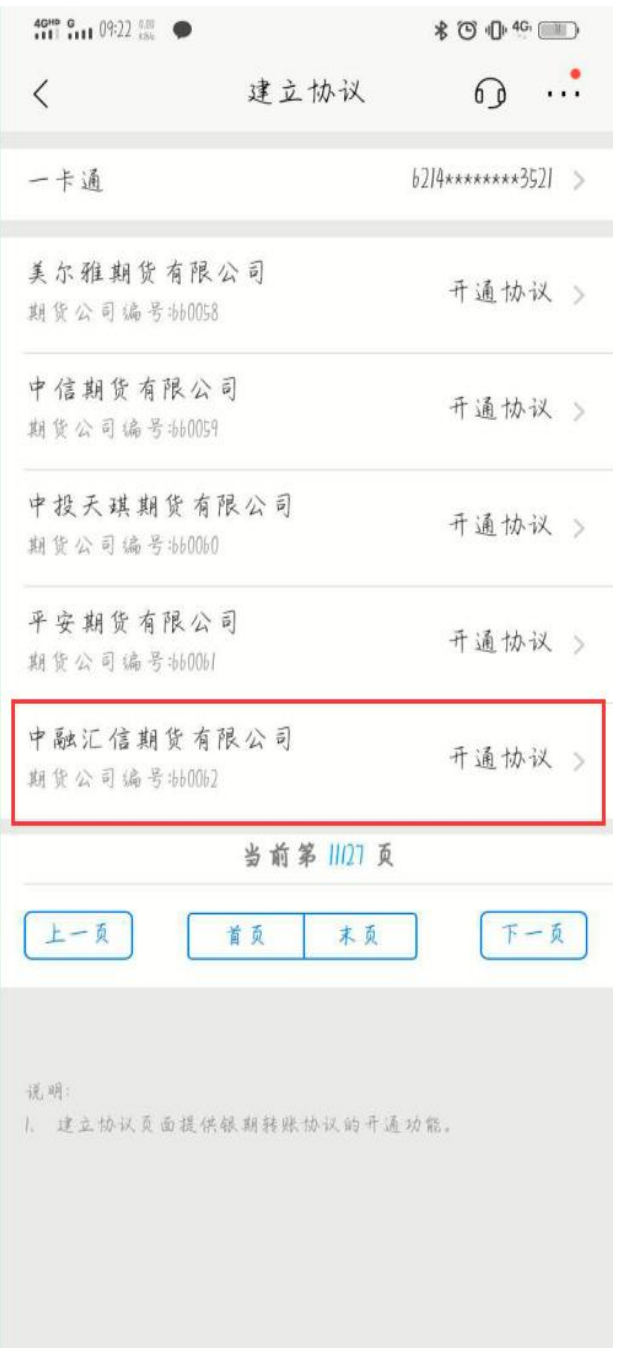

# 八、点击进去之后填写相应内容;

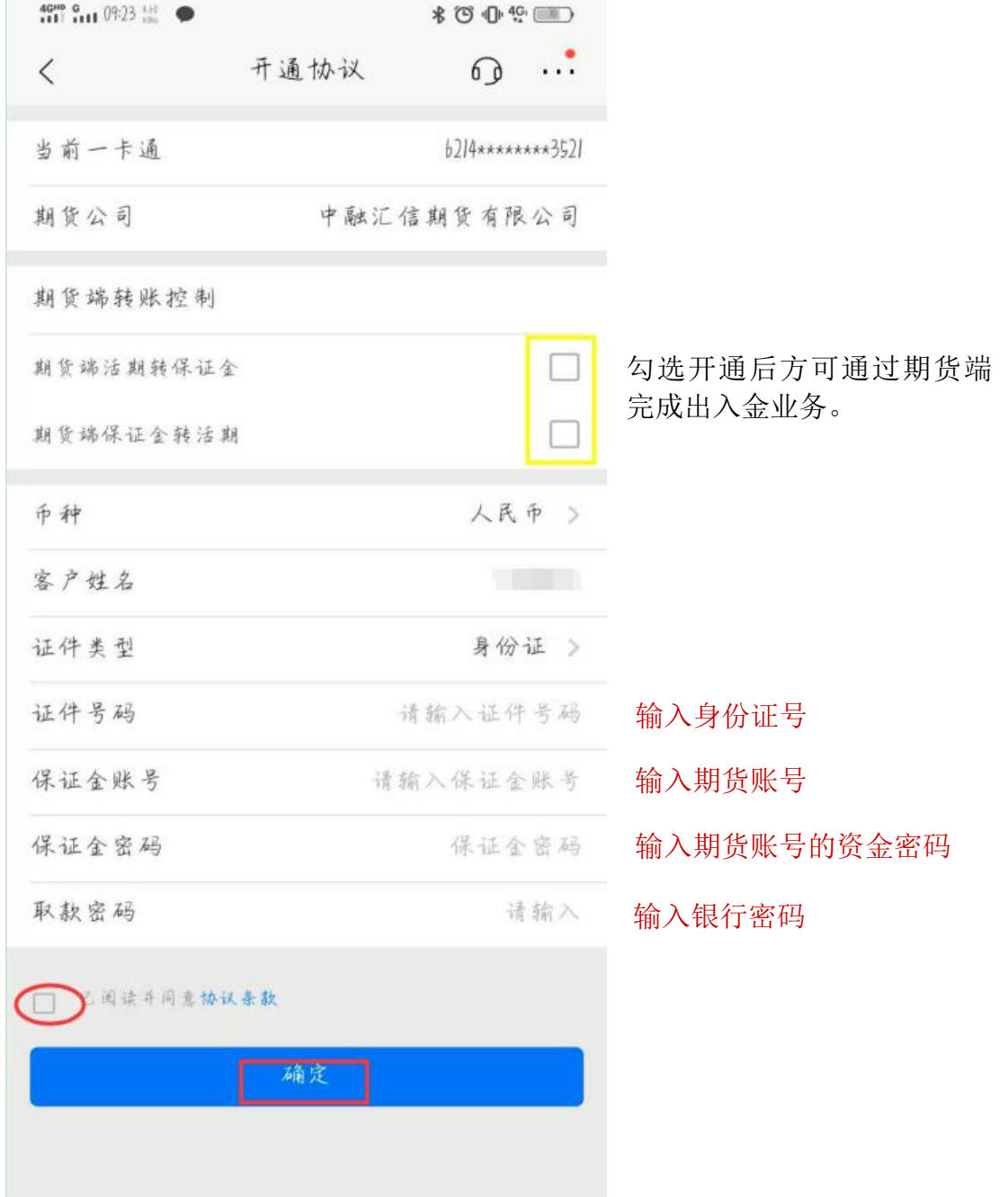